## **Open your laptop and see this?**

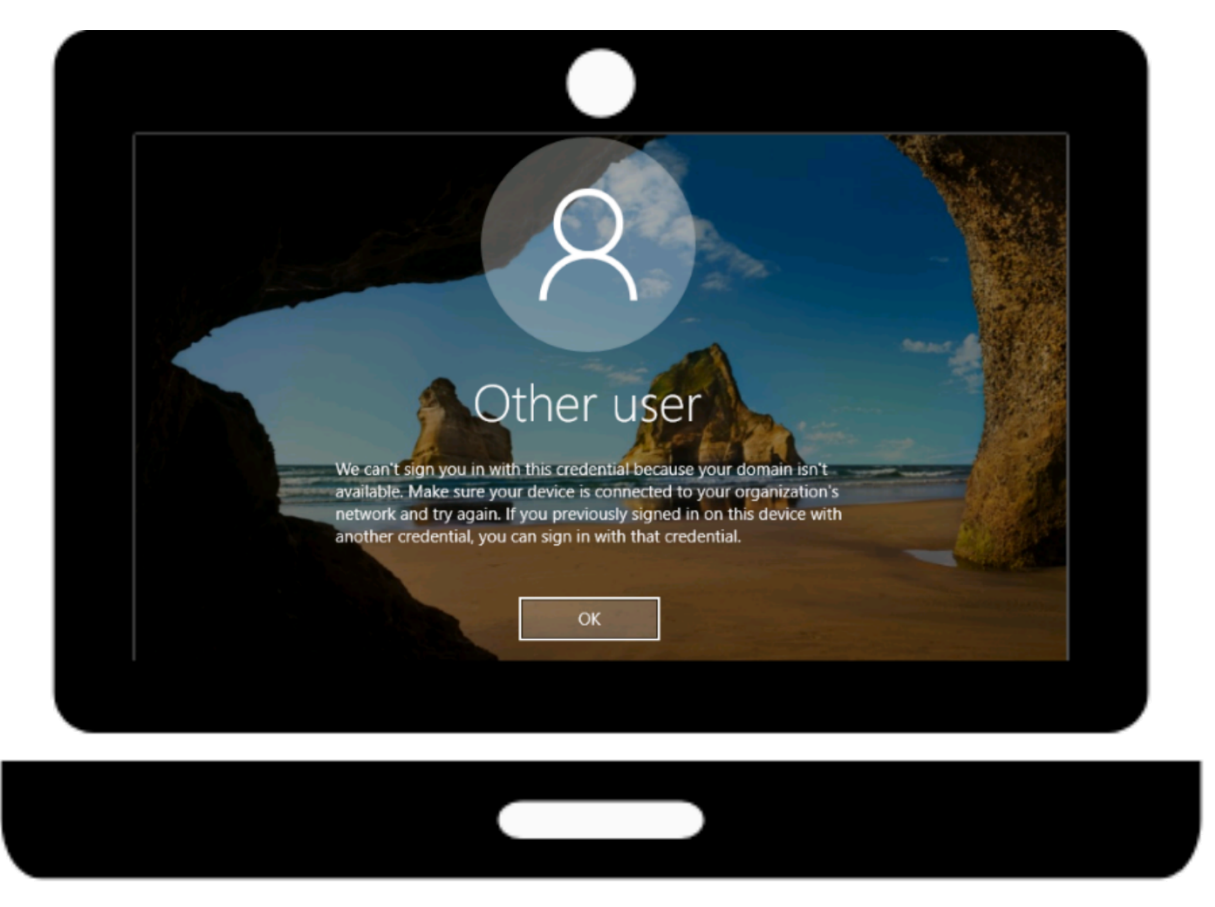

## **Follow these steps to fix this problem:**

- 1. Drive to the nearest LCISD campus and park as close to the building as possible.
- 2. Open the laptop and login with your district credentials.
- 3. Allow the laptop to go through the entire login process.
- 4. When the desktop has loaded completely, you can shut down the laptop.

If you are still unable to log into the laptop once you have completed the steps above, please contact the LCISD Student Help Desk at 832-223-5790.